## **Payload WLAN**

Bevor ein WLAN-Payload verteilt werden kann, muss das Gerät bereits im (W)LAN sein. Dieses Henneund-Ei-Problem löst man am einfachsten über ein freies WLAN (Hotspot o.ä.). Im Anschluss können dann die WLAN-Einstellungen der Schule verteilt werden. Wichtig ist dabei, dass die Erstellung von zufälligen MAC-Adressen deaktiviert wird, da die der IServ die Geräte über ihre MAC-Adresse identifiziert und diese an bei Veränderung nicht mehr zuordnen kann.

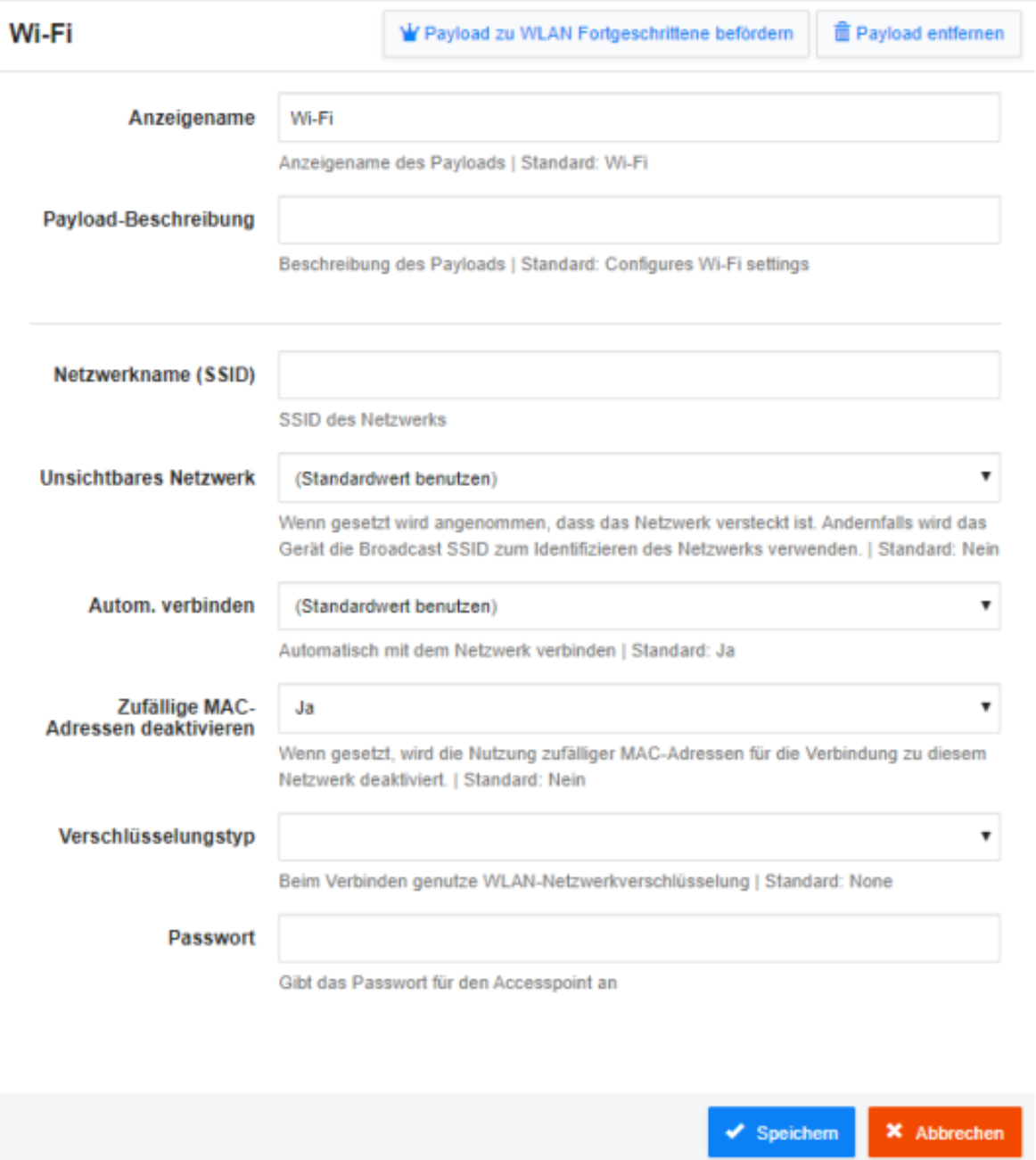

Sollen zusätzlich weitere Einstellungen vorgenommen werden, muss in die Fortgeschrittenen-Einstellungen gewechselt werden. Hier können dann auch die IServ-Proxyeinstellungen vorgenommen werden. Diese sind wichtig, damit der im IServ eingestellte Inhaltsfilter (Sperrung von 18+-Inhalten) wirkt. Zusätzlich kann dann noch in der Geräteverwaltung bei den Geräten eingestellt werden, dass der Proxy zwingend benutzt werden soll und ansonsten keine Internetfreigabe erfolgt.

Da sich gezeigt hat, dass diese erweiterten WLAN-Einstellungen nicht ganz einfach zu konfigurieren sind, ist ein am Hildegard-von-Bingen-Gymnasium Twistringen funktionierendes Profil hier angehängt:

```
Last update:<br>2021/12/02 13:55
                         anleitung:iservmdm:payloadwlan https://wiki.medienberatung.online/doku.php?id=anleitung:iservmdm:payloadwlan
```

```
<?xml version="1.0" encoding="UTF-8"?>
<!DOCTYPE plist PUBLIC "-//Apple//DTD PLIST 1.0//EN"
"http://www.apple.com/DTDs/PropertyList-1.0.dtd">
<plist version="1.0">
     <dict>
         <key>PayloadIdentifier</key>
         <string>HAL</string>
         <key>PayloadUUID</key>
         <string>9C059FF0-7BC7-4974-91BB-048DC3B57BEC</string>
         <key>PayloadType</key>
         <string>Configuration</string>
         <key>PayloadVersion</key>
         <integer>1</integer>
         <key>PayloadDisplayName</key>
         <string>WLAN-Fortbildung</string>
         <key>PayloadOrganization</key>
         <string>Hildegard-von-Bingen-Gymnasium Twistringen</string>
         <key>PayloadRemovalDisallowed</key>
         <true/>
         <key>PayloadContent</key>
        <array>
             <dict>
                 <key>PayloadIdentifier</key>
                 <string>com.apple.wifi.managed.37297F9B-6159-4013-
A107-12408726F7CE</string>
                 <key>PayloadUUID</key>
                 <string>8A11A338-82A7-416E-ABE8-78DE6B7E5A0B</string>
                 <key>PayloadType</key>
                 <string>com.apple.wifi.managed</string>
                 <key>PayloadVersion</key>
                 <integer>1</integer>
                 <key>PayloadDescription</key>
                 <string>Konfiguriert WLAN-Einstellungen</string>
                 <key>PayloadDisplayName</key>
                 <string>WLAN</string>
                 <key>AutoJoin</key>
                 <true/>
                 <key>CaptiveBypass</key>
                 <false/>
                 <key>DisableAssociationMACRandomization</key>
                <true/ <key>EncryptionType</key>
                 <string>WPA2</string>
                <key>HIDDEN_NETWORK</key>
                 <false/>
                 <key>IsHotspot</key>
                 <false/>
                 <key>Password</key>
                 <string>(PASSWORT einsetzen)</string>
                 <key>ProxyType</key>
```
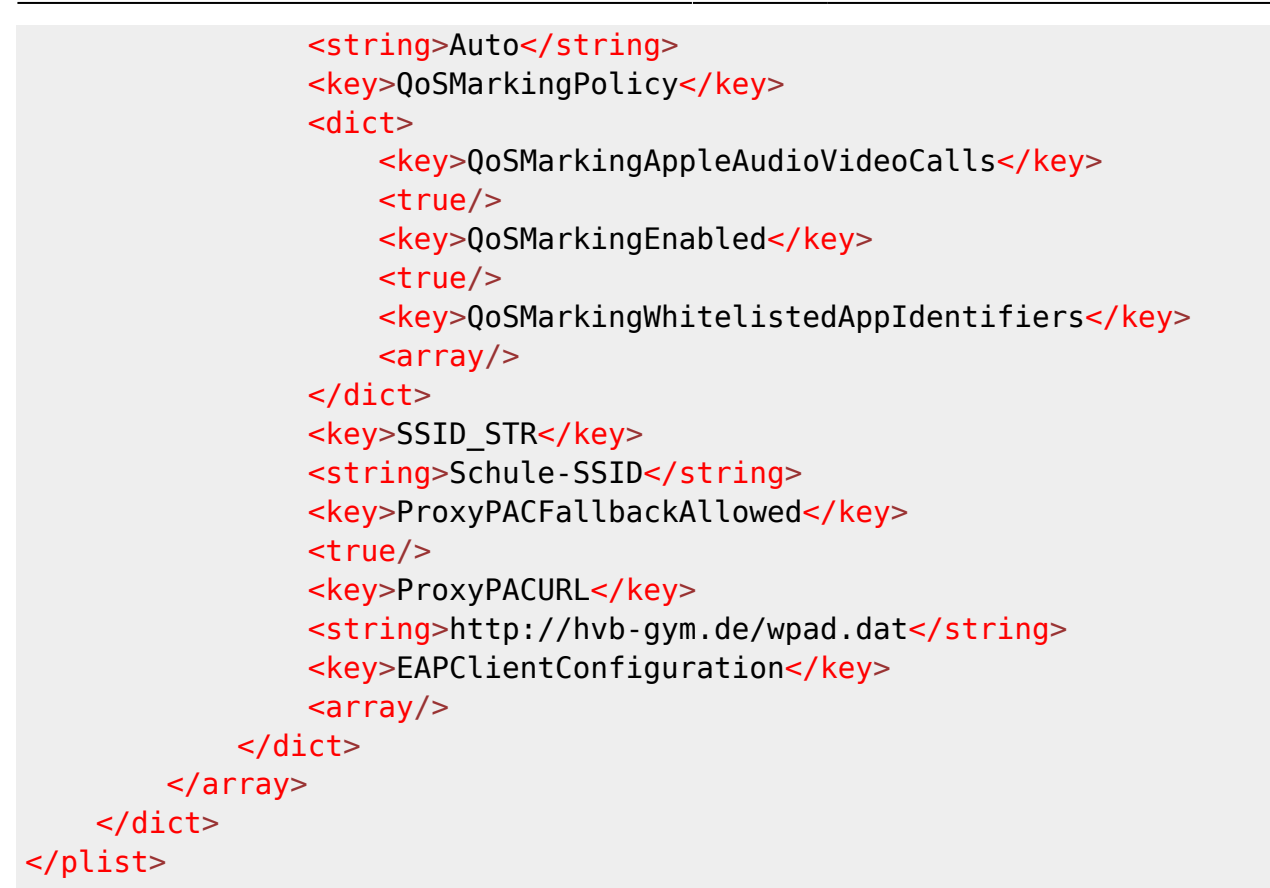

From: <https://wiki.medienberatung.online/> - **Wiki – Netzwerk Medienberatung**

Permanent link: **<https://wiki.medienberatung.online/doku.php?id=anleitung:iservmdm:payloadwlan>**

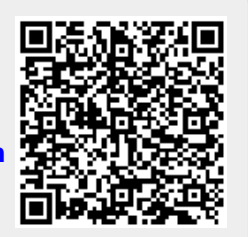

Last update: **2021/12/02 13:55**